## 如何申请成为供应商管理的供应商角色

1.进入我的平台——会员中心

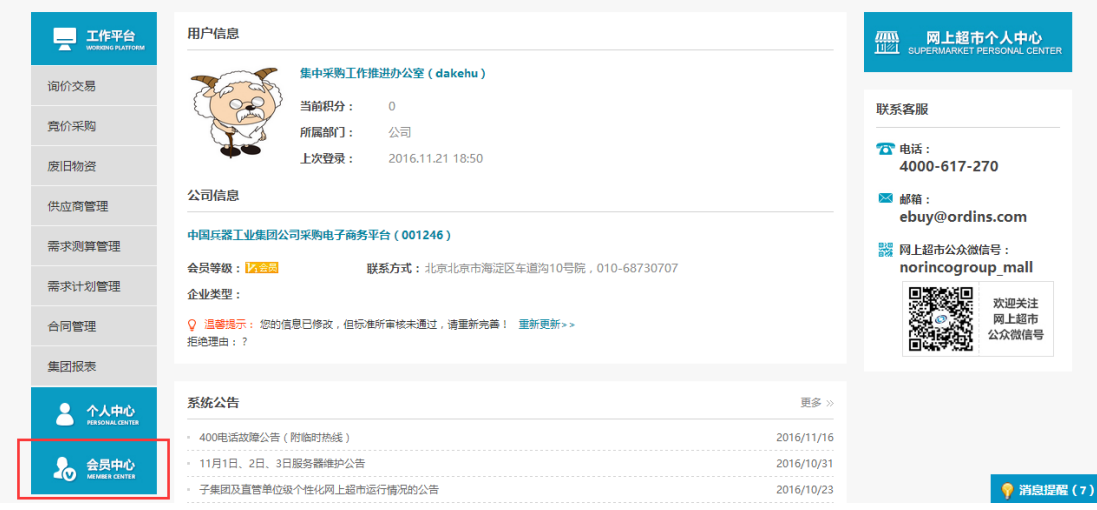

## 2.进入角色管理,并点击申请交易角色

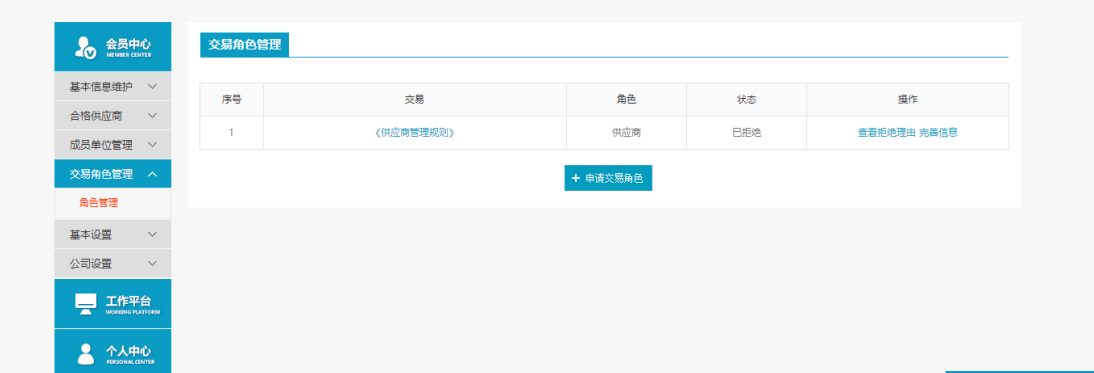

3.选择供应商管理——供应商角色,并点击"确认并完善信

息"

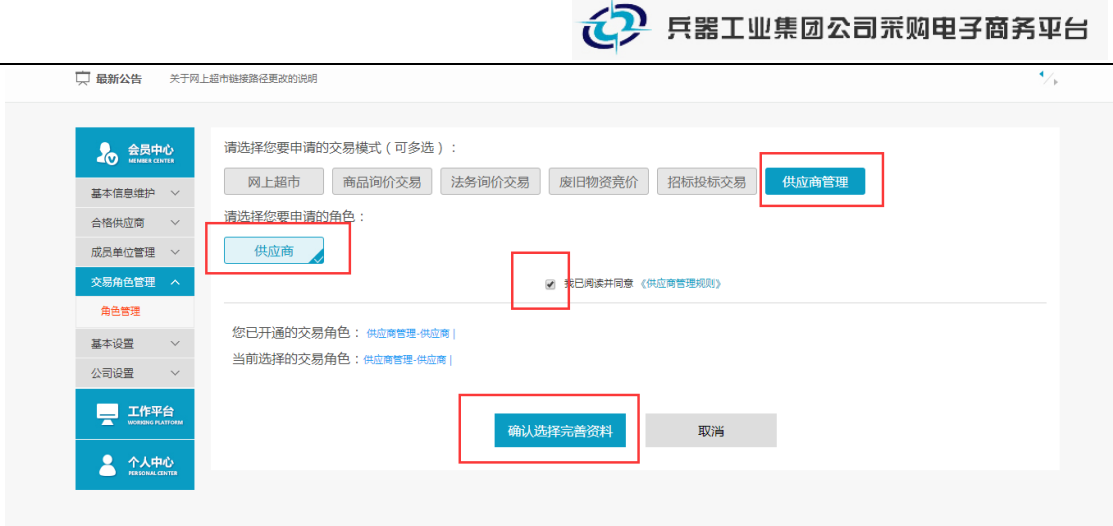

## 4.完善相关供应商信息,点击提交审核

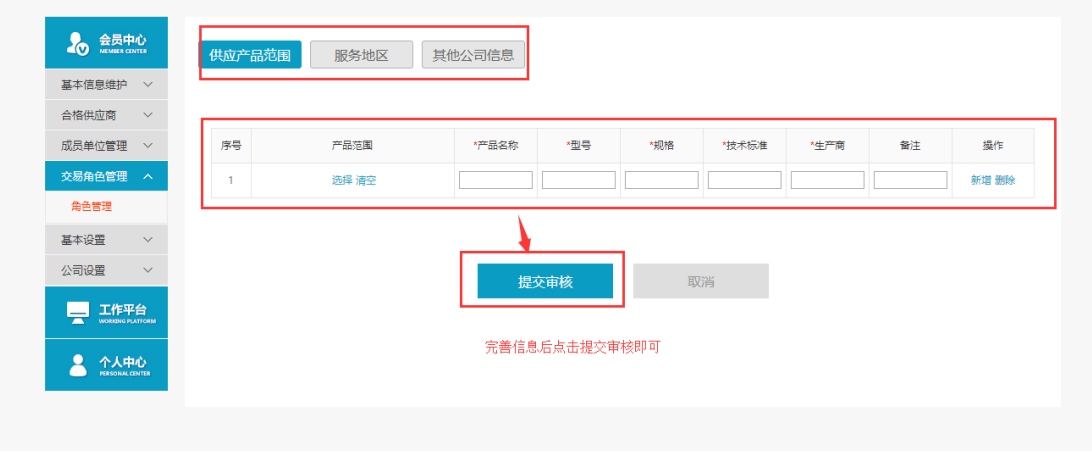

注: 如果产品明细中,无型号规格等参数,可以填写"无"

等待平台和标准所审核供应商信息通过,就可以成为供应商 角色了!TIPS:如果审核没通过,可以查看拒绝理由:

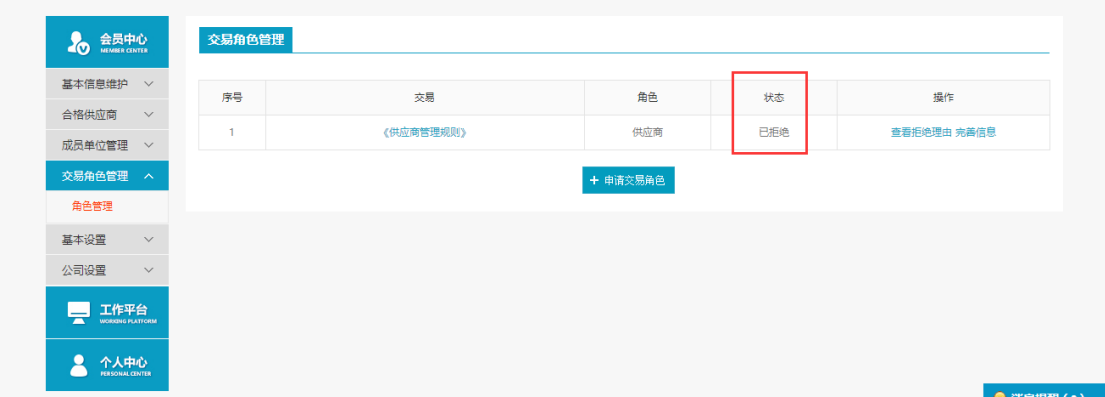

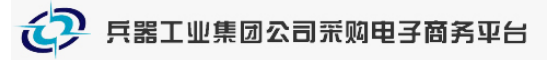

供应商管理相关问题咨询电话: 4000-555-811 或 4000-617-270 邮箱:ebuy@ordins.com